## **Raggruppamento documenti**

Procedura per raggruppare più documenti in un unico documento (es. raggruppare più d.d.t. in un'unica fattura ecc…)

- Caricare uno dei documenti da raggruppare.
- Cliccare sul tasto "Raggruppa".

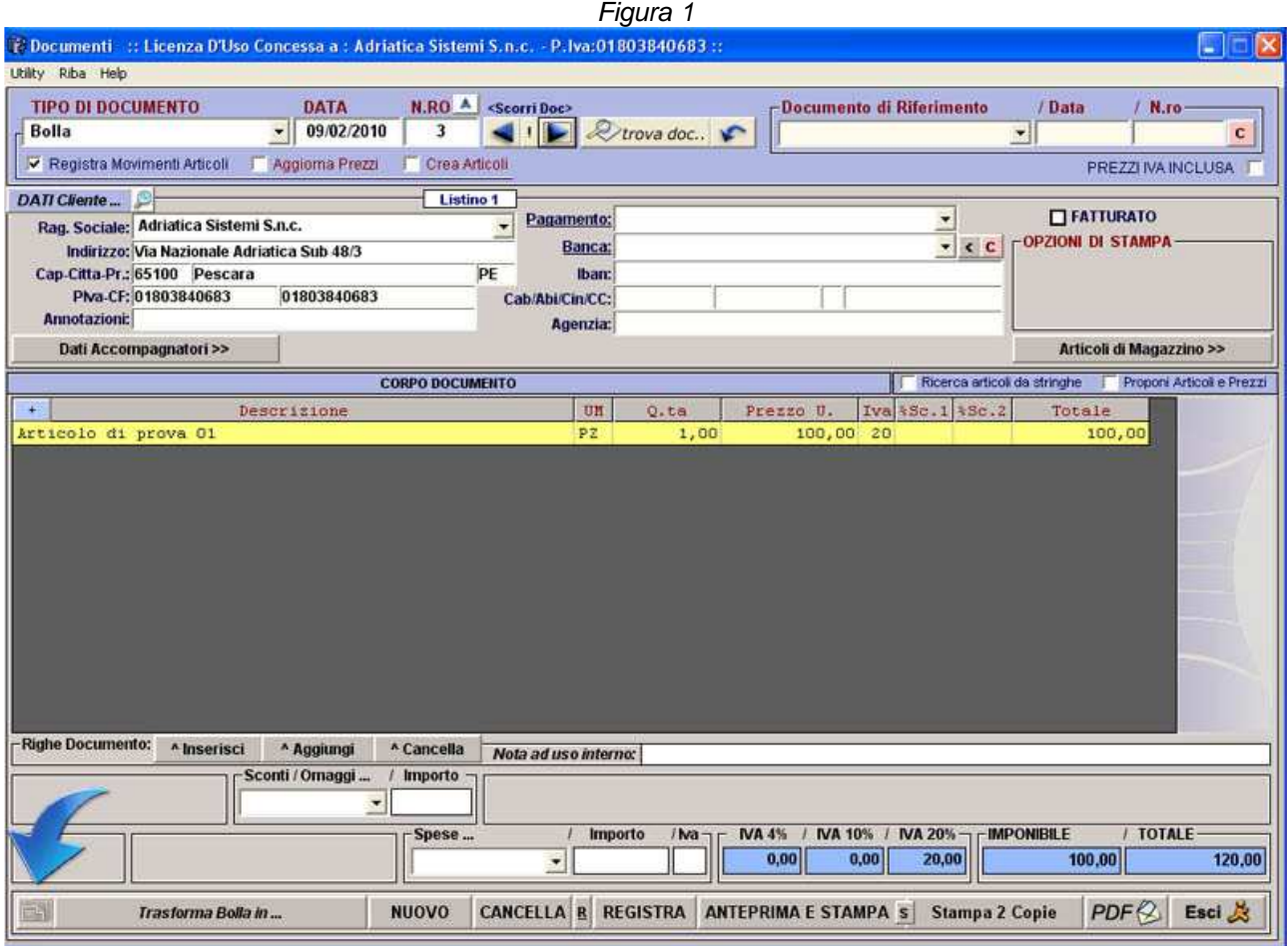

- A questo punto si aprirà una maschera dove si visualizzeranno tutti i d.d.t. fatti a quel cliente e non ancora raggruppati.
- Selezionare i documenti che si intende raggruppare tramite il terzo campo "RAGGR." dell'elenco come da figura 2.

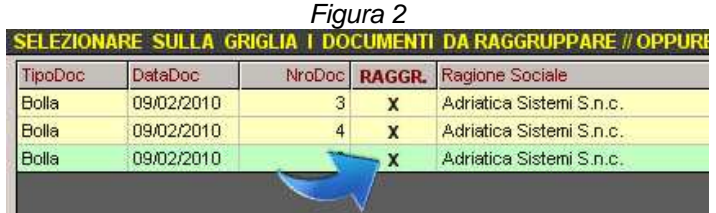

- Dopo aver selezionato i documenti da raggruppare, impostare il tipo di documento da creare.
- Cliccare sul pulsante "RAGGRUPPA IN …" vedi figura 3

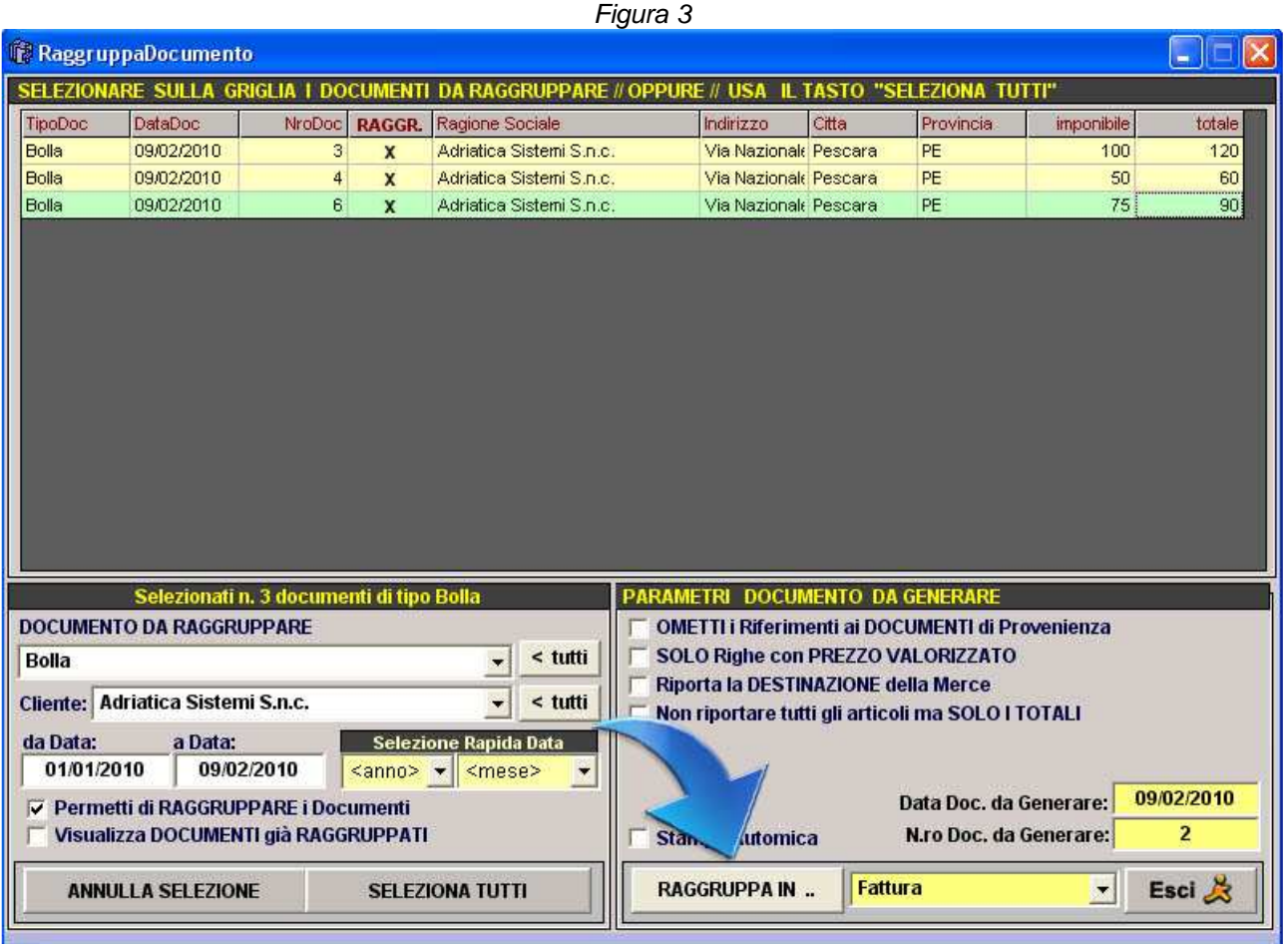

In automatico si aprirà il documento che si è scelto di creare con i riferimenti dei vari documenti.

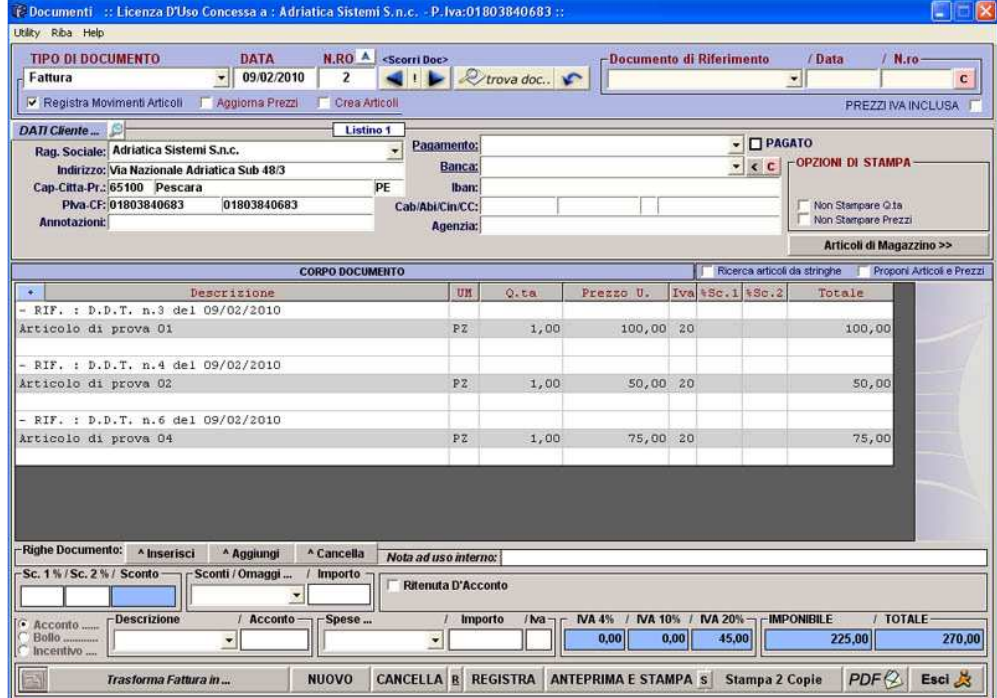